## **To begin using HAL you need to make sure module is enable for the system and the appropriate users.**

Turn on the HAL option for the system by clicking on the "Hydration Alerts" module on the list in Site Info

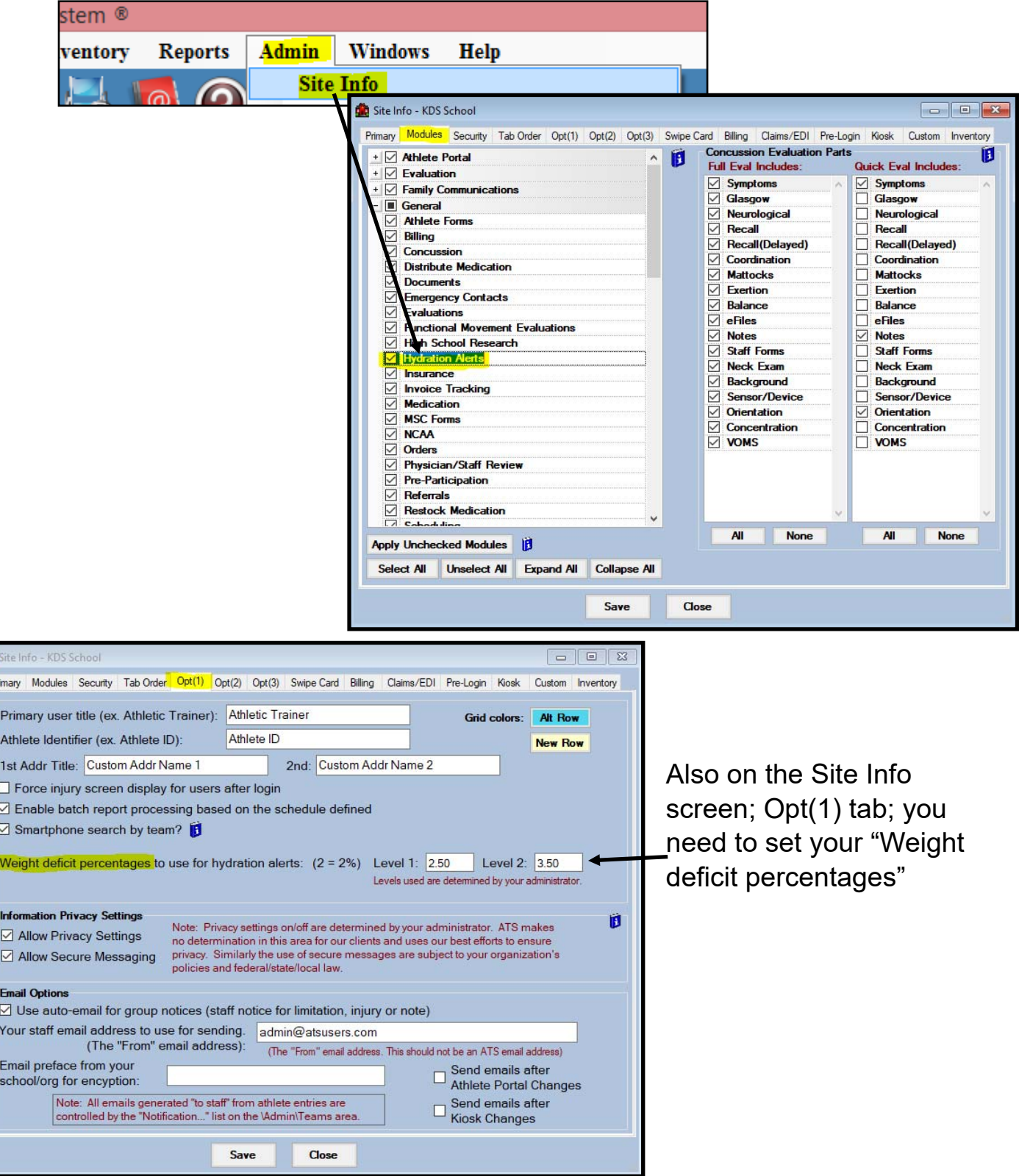

Copyright © by Keffer Development Services Page 1

## **ATS – HAL Setup**

Turn on the HAL option for the applicable users details screen by setting the desired security level for "Hydration Alerts" entry on the module tab...

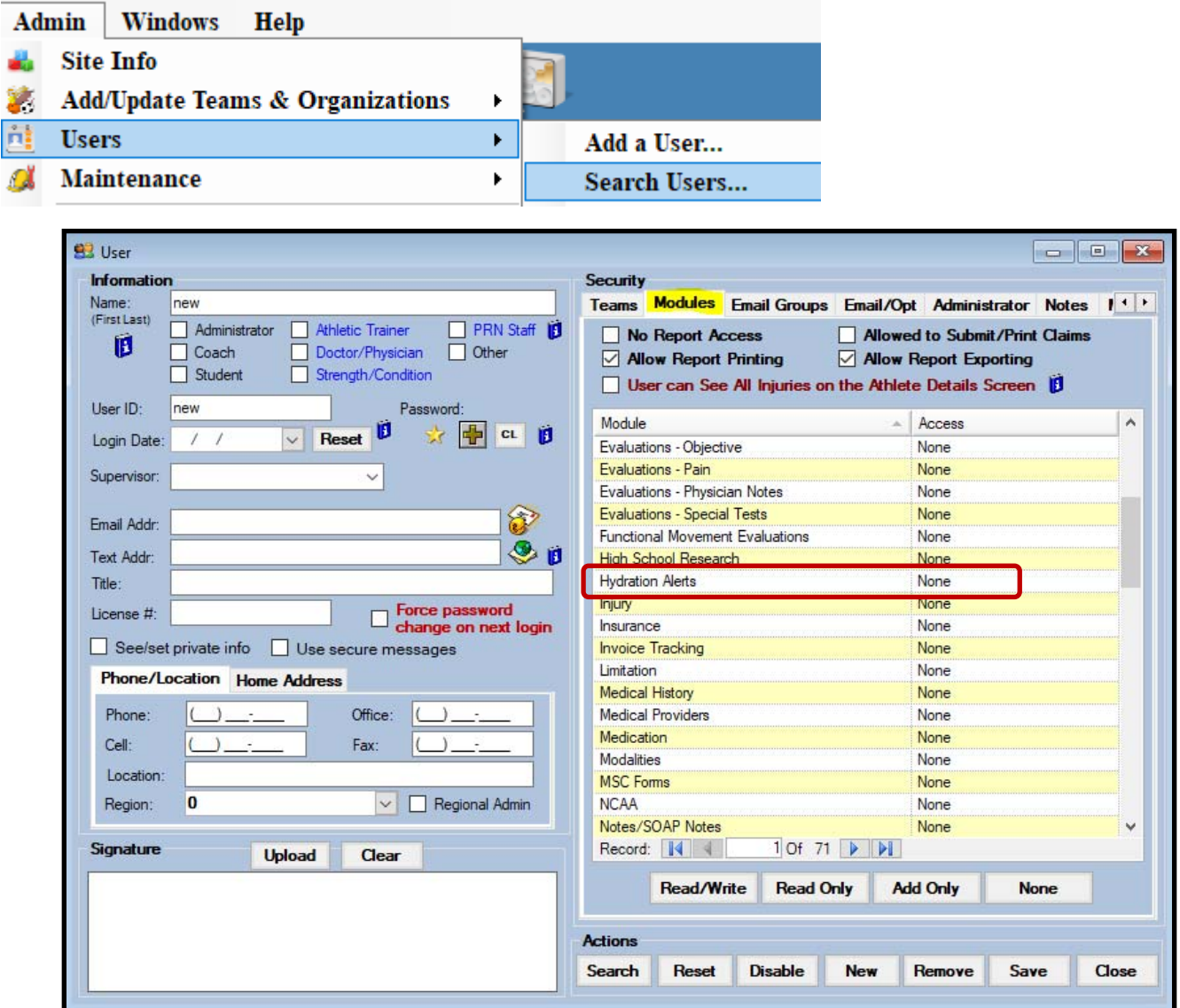

## **Note: Settings for the Hydration Alerts (HAL) are applied to the ATS Core, ATS Core Portal, ATS Quick Med Check and ATS Smartphone.**